# **Handling your Yealink T53S, T53W and T54W** Desktop Phones

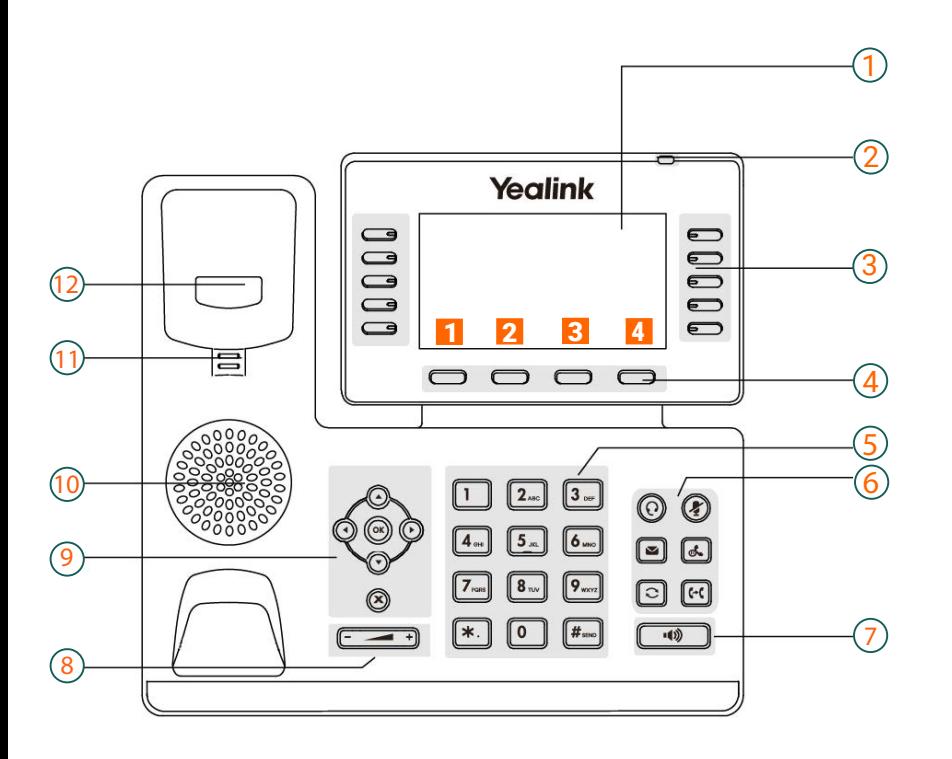

# T53 & T54 Icons in the Status Bar

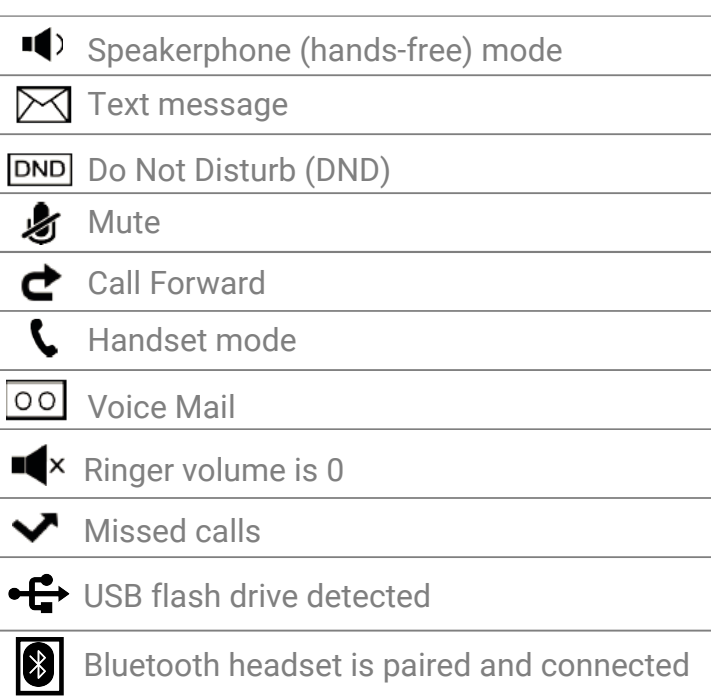

# **Legend**

- 1 : Phone display
- 2 : Power LED indicator
- 3 : Line keys
- 4 : Soft keys
- 5 : Keypad keys
- 6 : Message keys, Hold keys, Redial keys, Transfer keys
- 7 : Speakerphone key
- 8 : Volume key
- 9 : Navigation keys, OK keys, Cancel keys
- 10: Speaker
- 11 : Reversible table
- 12: Hook

#### **Action keys**

- 1 : FWD = forward
- 2 : DND = do not disturb
- 3 : Phonebook
- 4 : Menu

#### **Action keys incoming call**

- 1 : Answer
- 2 : FWD = forward
- 3: Silence
- 4 : Reject

#### **Action key during a call**

- 1 : Transfer
- $2:$  Hold
- 3 : Conference
- 4 : End call

# **Placing a call from the dialer**

- Do one of the following
	- Start typing a phone number
	- Select the desired line key
- Pick up the handset, press the Speakerphone key  $\Box$  or the Headset key  $\Omega$
- Enter a number or select a contact. Select send.

# **Transferring calls**

#### **Blind Transfer**

- Press the TRANSFER key [ $\text{er}$ ] or Transfer during a call
- Do one of the following :
	- Enter the number or select a contact from the placed call list you want to transfer to
	- If you have set a Speed Dial key, you can also press the Speed Dial key to transfer the call to the contact directly.
	- Press Directory. Select the desired contact from the Directory list.
- Press B Transfer or the TRANSFER KEY **a** to complete the transfer.

#### **Semi - Attended / Attended Transfer**

- Press the TRANSFER key  $\left[\overline{m}\right]$  or Transfer during a call.
- Do one of the following :
	- Enter the number or select a contact from the placed call list you want to transfer the call to.
	- Press Directory. Select the desired contact from the Directory list.
- Press the OK key or Send.
- Do one of the following :
	- When you hear the ringback tone, press the TRANSFER key  $\left[\mathbf{\hat{H}}\right]$  or Transfer to finish a semi-attended transfer.
	- After the contact answers the call, press the TRANSFER key  $\left[\mathbf{G}\right]$  or Transfer to finish an anttended transfer (consultative transfer).

### **Redialing a number**

- Press the REDIAL key
- A record of placed calls is displayed on the phone screen
- Highlight the desired record, select Send.

## **Holding a call**

- Press the HOLD key  $\left[\infty\right]$  or hold during a call.

The phones ignores engaged audio device and plays beep in the speakerphone (hands-free) mode by default. The speakerphone  $\lceil \cdot \cdot \cdot \rceil$  key will always light up and the phone will beep soflty every 30 seconds to remind you that you still have a call on hold.

### **Local Conference call**

- Place a call to the first party.

- When the first party answers the call, select Conference to place a new call.

- Dial the second party's number. When the second party answers the call, select Conference again to invite two parties to join the conference.